### Федеральное государственное автономное образовательное учреждение высшего образования «СИБИРСКИЙ ФЕДЕРАЛЬНЫЙ УНИВЕРСИТЕТ»

Институт космических и информационных технологий

институт Вычислительная техника

кафедра

# УТВЕРЖДАЮ Заведующий кафедрой

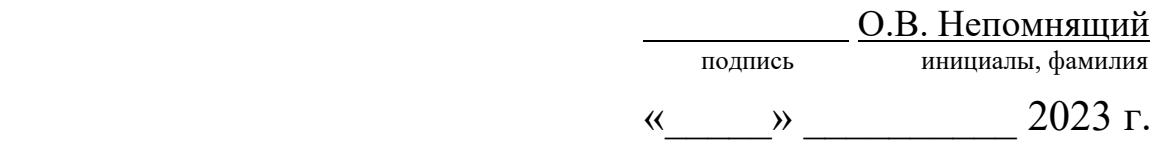

# **БАКАЛАВРСКАЯ РАБОТА**

09.03.01 – Информатика и вычислительная техника

код и наименование направления

Сайт-визитка рекламного агентства

тема

Руководитель <u>подпись, дата доцент, канд. техн. наук К.В. Коршун</u> К.В. Коршун канд. телень подпись, дата должность, ученая степень

Нормоконтролер <u>доцент, канд. техн. наук К.В. Коршун</u> кандыз кана кандыз келен. К.В. Коршун кандалы подпись, дата должность, ученая степень

Выпускник С.В. Топкаев подпись, дата инициалы, фамилия

Красноярск 2023

Министерство науки и высшего образования РФ Федеральное государственное автономное образовательное учреждение высшего профессионального образования «СИБИРСКИЙ ФЕДЕРАЛЬНЫЙ УНИВЕРСИТЕТ»

> Космических и информационных технологий институт

> > Вычислительной техники кафедра

> > > УТВЕРЖДАЮ Заведующий кафедрой \_\_\_\_\_\_\_\_ О.В. Непомнящий

подпись инициалы, фамилия

« $\_\_\_\_\$  2023 г.

**ЗАДАНИЕ НА ВЫПУСКНУЮ КВАЛИФИКАЦИОННУЮ РАБОТУ в форме бакалаврской работы**

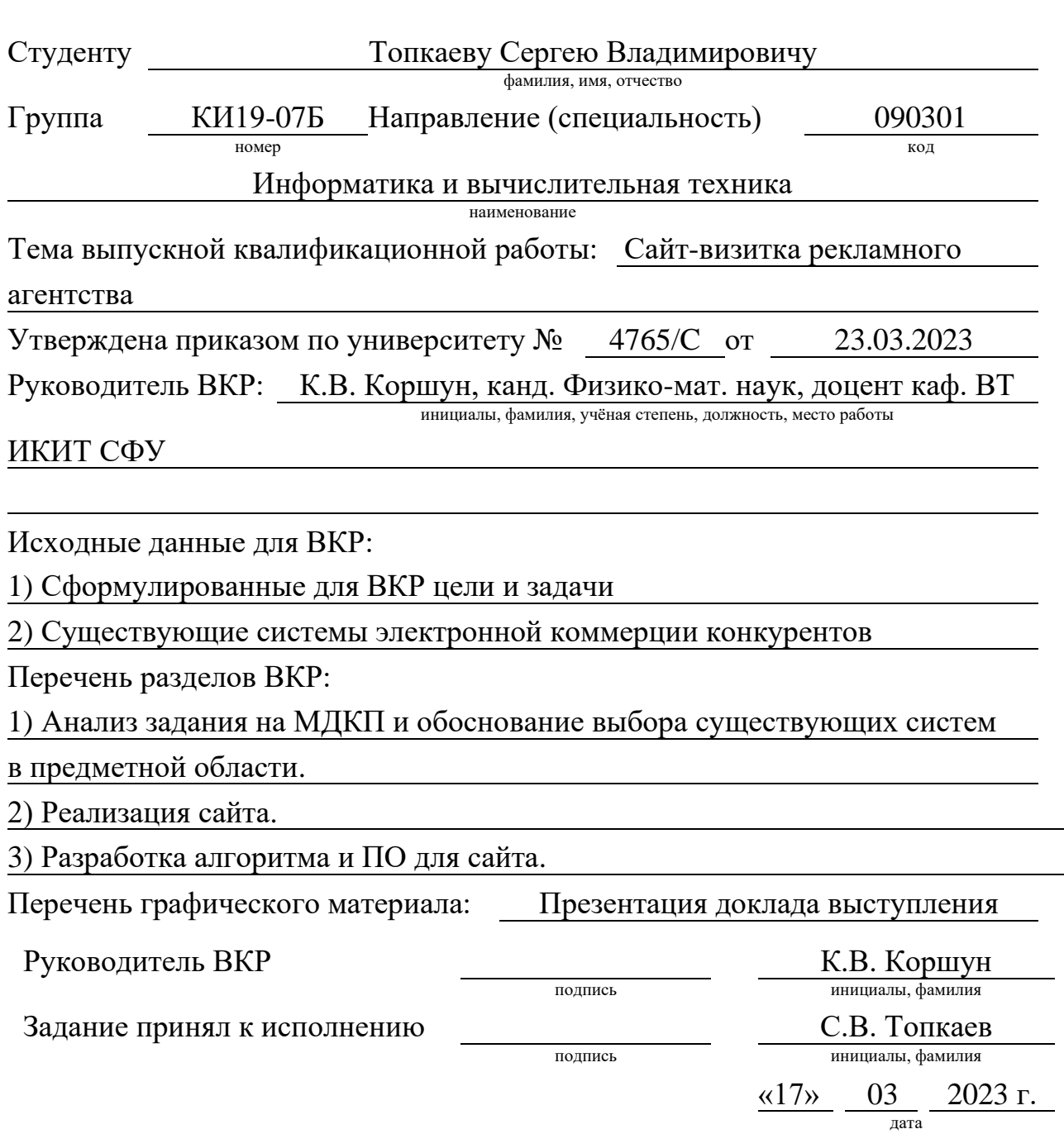

#### **РЕФЕРАТ**

Выпускная квалификационная работа на тему «Разработка сайтавизитки» содержит 30 страниц текстового документа, 17 рисунков и 7 использованных источников.

Целью данной работы является разработка сайта для рекламного агентства «WhiteCube», а также разработка плагина для обработки заявок обратного звонка, заполненных пользователем.

Для достижения данной цели, были поставлены следующие задачи:

1) провести обзор готовых решений

2) сформулировать основную структуру сайта и его логику работы

3) сформулировать основные принципы работы плагина

4) разработать сайт и плагин

В результате бакалаврской работы, был разработан сайт-визитка и универсальный плагин, для заявок.

# **СОДЕРЖАНИЕ**

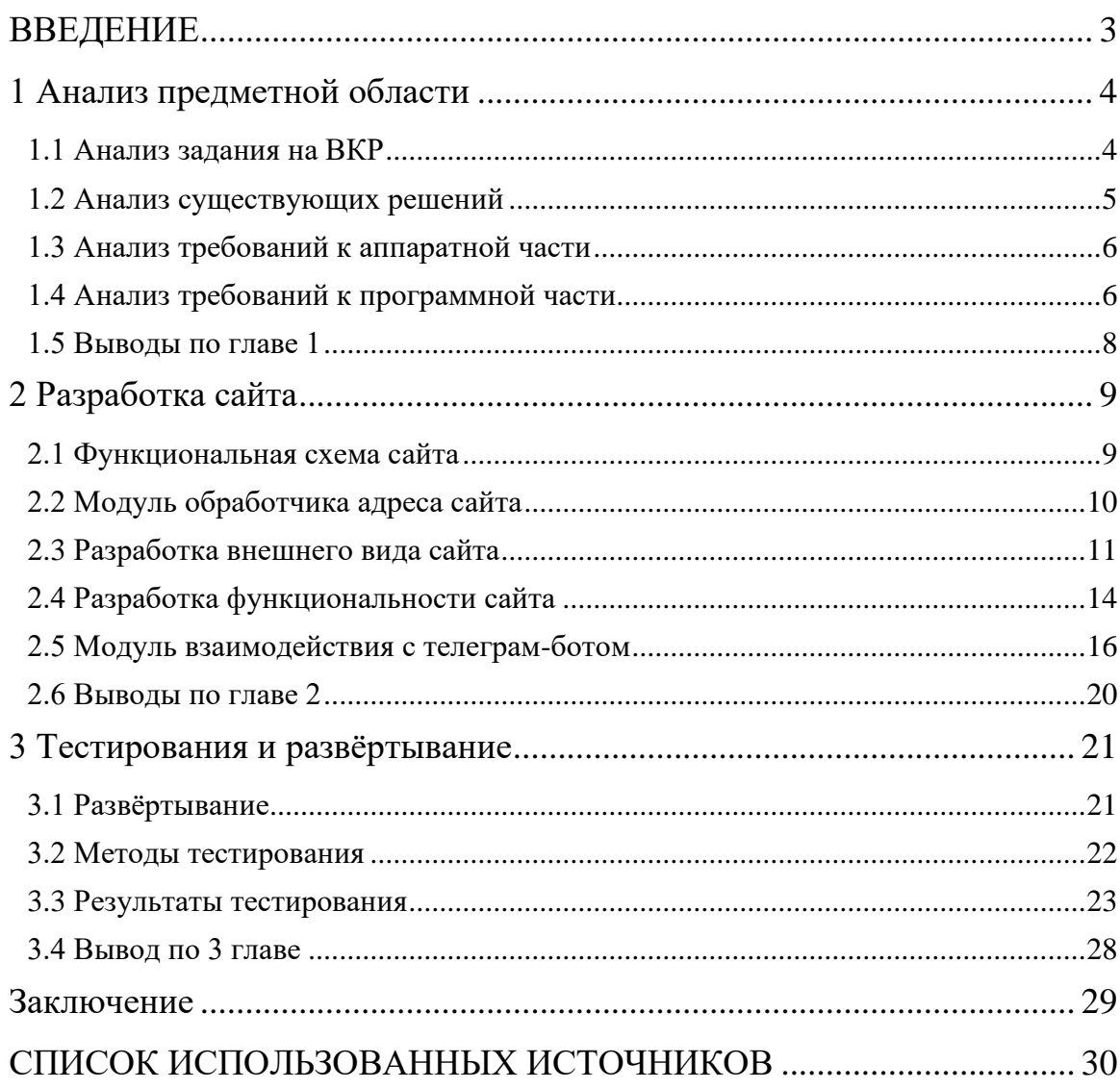

#### **ВВЕДЕНИЕ**

<span id="page-5-0"></span>В наше время, интернет продолжает развивать свой потенциал, проникая всё сильнее в нашу жизнь. Здравоохранение, образование и прочие социальные структуры начинают всё активнее и активнее взаимодействовать с интернетом. Не обошел эту тему и бизнес. Для бизнеса, интернет стал прекрасной платформой развития. Собственный сайт позволяет фирме иметь свою базу клиентов, которых можно информировать об акциях и скидках, чтобы те снова совершали покупки, позволяет сделать производство какойлибо услуги более автономной, что разгружает штат сотрудников и позволяет сконцентрировать их там, где присутствие человека необходимо, позволяет ввести удобную базу данных, в которую можно внести всё что угодно и которой можно с легкостью пользоваться, применений сайта может быть много. Но, самое главное и необходимое, то, благодаря чему бизнес и развивается в интернете – это реклама. Реклама в всемирной сети, помогает привести гораздо больше новых клиентов, а вместе с ними и новые доходы, необходимые для развития.

Большинство небольших компаний не могут позволить себе содержать целый штат веб-разработчиков, именно поэтому они обращаются в специальные фирмы именуемые как рекламные агентства. Данные агентства создают сайт для компании, поддерживают его техническую часть, вносят корректировки и продвигают среди других веб-страниц в поиске[1].

Для того чтобы агентство могло привлечь к себе пользователей, данные компании создают сайты-визитки. Данные сайты содержат в себе информацию об агентстве, что они могут предложить и за какую цену. Подобные сайты-визитки являются «лицом» компании и отражают умения агентства создавать сайты. Агентство «WhiteCube» было основано совсем недавно, поэтому им нужна была визитка, вдобавок было решено реализовать плагин обратной связи.

#### <span id="page-6-0"></span>**1 Анализ предметной области**

#### <span id="page-6-1"></span>**1.1 Анализ задания на ВКР**

#### Задание:

Разработать сайт-визитку для рекламного агентства «WhiteCube».

Требования:

- страницы сайта должны быть выполнены в едином стиле. Одинаковая цветовая палитра, дизайн блоков и шрифты в зависимости от их расположения;

- должны быть реализованы следующие страницы: главная страница, реклама, предлагаемые тарифы, услуги, вопрос/ответ, страница с аудитом, 3 разных варианта страницы тарифов (каждая со своими ценами и предложениями);

- реализовать анимации на каждой из страниц, увеличение изображения при наведении, анимировать лого при наведении;

- реализовать систему GET запросов на главной странице, в зависимости от того, на какой блок нажал пользователь;

- реализовать систему вкладок на странице с услугами, а также списки на страницах с рекламой, тарифов и аудита;

- добавить модальное окно, которое может вызываться на любой из перечисленных страниц;

- реализовать подключение к API телеграмма. Должны передаваться имя, номер телефона, с какой страницы поступил вызов и задача необходимая ему;

- реализовать защиту от спама, ботов, а также валидацию полей

- адаптивная верстка страниц;

#### <span id="page-7-0"></span>**1.2 Анализ существующих решений**

Так как сайт должен соответствовать приведенным выше требованиям, было решено просмотреть сайты-визитки других веб-студий, чтобы узнать какой там есть функционал и как он реализован.

В для сравнения были выбраны 5 лучших веб-студий по разработке сайтов, по мнению ресурса UxJournal.[2]

Веб-студия «Коптельня» - на данном сайте не предусмотрены вкладки, есть боковое меню с анимацией, модальные окна реализованы на некоторых страницах, не имеет поддержку телеграмма, но при этом кнопка для обратной связи через данный мессенджер присутствует.[3]

Компания «Мегагрупп.ру» - также отсутствуют вкладки, и вся навигация на страницах реализована через ссылки, присутствует информация, выполненная в стиле текст-аккордеон, обратная связь имеется, но представляет собой только ссылку на мессенджер. Модальные окна отсутствуют.[4]

Digital-агентство «ADN» – реализована система вкладок, присутствуют анимации при наведении, присутствует чат обратной поддержки и заказ обратного звонка, реализованный через отдельную страницу. [5]

Студия «Сибирикс» - присутствует модальное окно, для обратной связи, поэтому данное окно можно вызвать на любой странице сайта. Навигация реализована также через ссылки, бокового меню нет, но есть выдвигающееся снизу при наведении, присутствует информация в стиле текст-аккордеон, но отсутствуют какие-либо анимации.[6]

UX-студия «Everest» - отсутствует какой-либо примечательный функционал, обратный звонок реализован через отдельную страницу, а навигация по странице представляет собой набор ссылок.[7]

Проанализировав сайты-визитки данных агентств, я пришел к некоторым выводам. Сайт агентства ADN более предпочтителен мне, он динамичнее остальных конкурентов, имеет минималистичный стиль, при этом

понятно, что компания делает и какие услуги предоставляет. Также этот сайт имеет несколько интересных мне функций, различные анимации и удобное расположение контента. Единственный недостаток, как по мне, является отсутствие модального окна. Заявка находится на отдельной странице, что может быть неудобно пользователю, поэтому стоит предоставить клиенту возможность заполнить форму обратной связи на любой странице.

#### <span id="page-8-0"></span>1.3 Анализ требований к аппаратной части

Для написания и тестирования сайта из аппаратной части понадобятся ноутбук или персональный компьютер с системами Windows и Mac. Windows будет использована как основная система разработки, в то время как Мас будет использован больше для тестирования в браузере Safari. Это один из самых популярных браузеров у пользователей продукции Apple, имеющий некоторые особенности в плане стилизации и скриптов.

Так как сайт не является требовательным по ресурсам и памяти то нецелесообразно использовать его на отдельном сервере. Для такой работы подойдет разделяемый хостинг. Мой выбор пал на компанию Beget. Они предлагают бесплатный виртуальный хостинг на 30 дней, там удобный файловый менеджер  $\boldsymbol{\mathrm{M}}$ круглосуточная техподдержка на случай непредвиденных обстоятельств. Вдобавок, я имею опыт работы с данным хостингом, так как выполнял на нем две летние практики.

#### <span id="page-8-1"></span>1.4 Анализ требований к программной части

Так как, одним из заданий является реализация POST запросов, то некоторые аспекты сайта будут динамическими. Также к данному аспекту будет относиться, подключение и отправка данных через АРІ телеграмма. Для реализации данных задач, я решил использовать такие языки как PHP и JS. Причем, для JavaScript я решил также использовать определенный набор функций, именуемый как jQuery. JavaScript будет отвечать за практически все изменения, которые будут происходить на сайте. К ним относится:

- Табы;

- Списки;

- Модальное окно:

- Автофокус в полях заполнения данных о себе;

- Слайдеры для мобильной версии;

- Боковой скролл при зажатии на определённых областях контента;

РНР будет использован для создания GET запросов, разделения страниц на составные части (отдельно хедер, футер и повторяющиеся блоки контента), автоматического сброса кеша браузера (чтобы происходили изменения стилей у пользователя), а также для настройки API телеграмма. Использовать версию PHP буду > = 7.0, считаю что более новые версии удобнее в плане синтаксиса и производительности.

База данных для данного сайта не требуется. Вся информация, которую пользователь может оставить о себе, автоматически, через АРІ, будет отправляться в специальный телеграмм бот с указанием нужной задачи, либо о просьбе консультации.

Разумеется, для полного составления сайта, я буду использовать HTML 5 версии и CSS 3 версии. HTML используется для разметки сайта и составления контента на нем, также используются метатеги для правильного SEO продвижения. CSS используется для стилизации сайта, а также для правильного функционирования мобильной версии, через ключевые точки.

Основной базой для разработки сайта, до его переноса на Beget, я решил выбрать Open Server. Данная программная среда достаточна удобна в освоении и имеет очень гибкую настройку. Сам код будет написан в Visual Studio Code, этот редактор кода от Microsoft тоже очень удобен и имеет огромное количество плагинов для детальной настройки проекта.

 $\overline{7}$ 

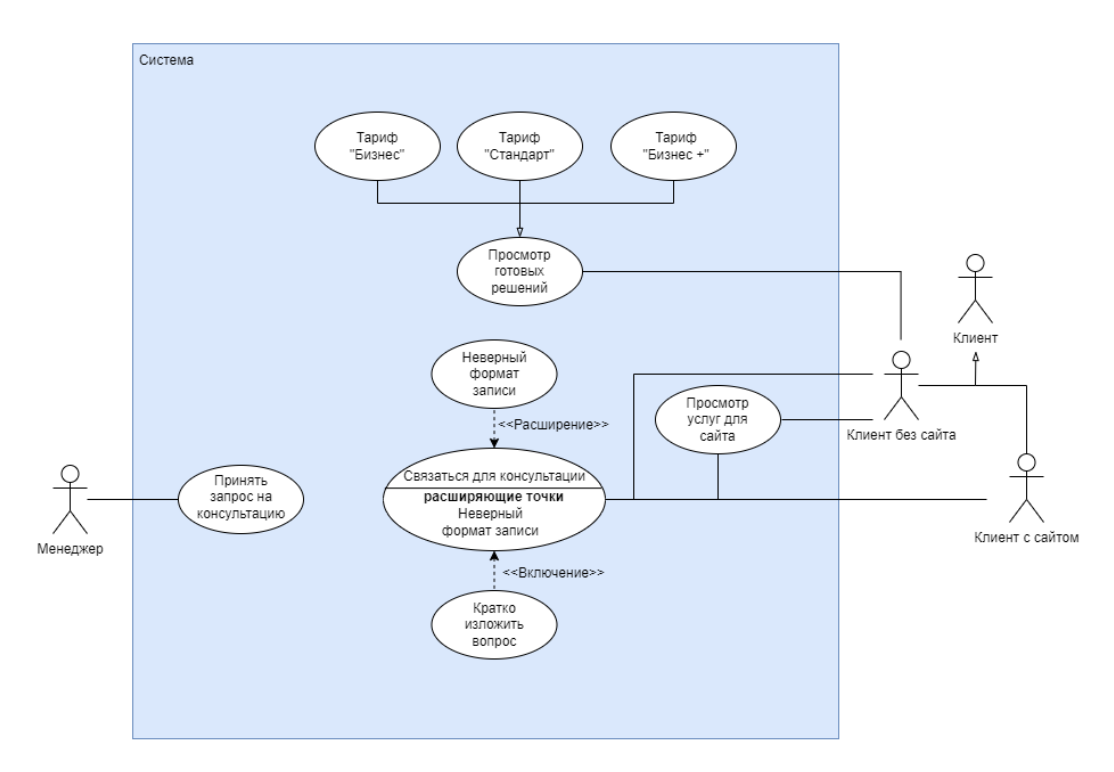

Рисунок 1 - Диаграмма прецедентов

### <span id="page-10-0"></span>1.5 Выводы по главе 1

На основании результатов анализа предметной области я определил поставленные мне задачи и составил список требования для ее выполнения. А также нашел пути для реализации данного сайта.

### <span id="page-11-0"></span>**2 Разработка сайта**

#### <span id="page-11-1"></span>**2.1 Функциональная схема сайта**

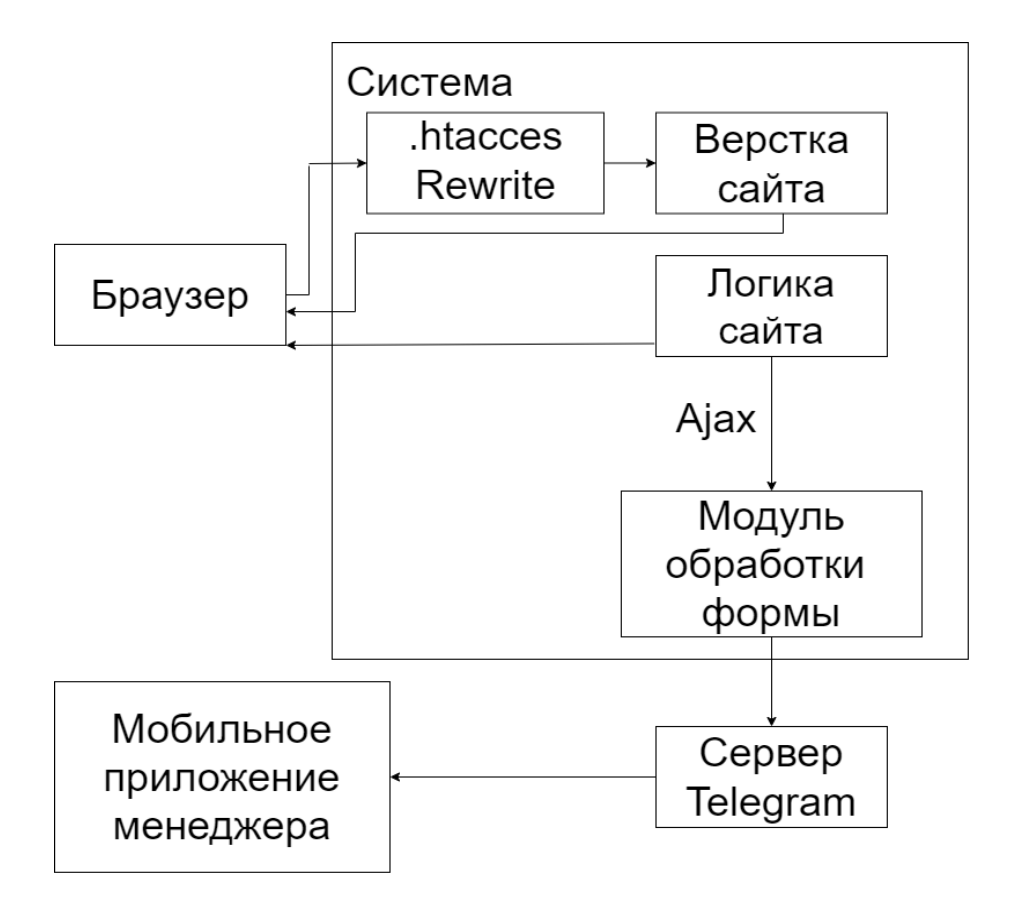

Рисунок 2 – Функциональная схема сайта

Браузер – компонент, работающий вместе с системой. Позволяет работать JS логике, подгружает HTML-верстку, а также, связывается с телеграмм ботом для отправки данных формы.

.htacces - файл дополнительной конфигурации для обработчика URL, в нём задаются параметры для работы сервера. Также, он позволяет переписывать адреса страниц в более удобную форму. Располагается в корневой директории сайта.

PHP - файлы, в которых, лежит вся основная верстка, верстка строится из нескольких шаблонов и связывается командой "include", это позволяет сделать код короче, также, с помощью GET-запросов, можно видоизменять верстку.

Js - файлы, в которых прописана вся логика сайта, отвечает за все изменения внешнего вида, в зависимости от действий пользователя. Может вызывать модальные окна, обрабатывает запросы через телеграмм бота ( считывает значение в форме, где клиент оставляет свои данные, обработка текста, задание тексту нужных стилей), изменение верстки в мобильном виде, различные анимации на сайте

Бот-телеграмм бот, представляет собой условного «почтальона», jsлогика берет данные с формы, редактирует в читабельный текст и передает этот текст php обработчику, а тот отправляет текст боту. Бот, в свою очередь, выгружает эти данные в беседу телеграмма.

#### <span id="page-12-0"></span>**2.2 Модуль обработчика адреса сайта**

Листинг 1 – Файл конфигурации обработчика URL

```
RewriteEngine On
RewriteRule ^реклама/? /view/advertisement.php
RewriteRule ^продающие-сайты/? /view/tarify.php
RewriteRule ^вопрос-ответ/? /view/FAQ.php
RewriteRule ^аудит/? /view/lending.php
RewriteRule ^стандарт/? /view/tariffs_pages/standart.php
RewriteRule ^бизнес-плюс/? /view/tariffs_pages/buisness_plus.php
RewriteRule ^бизнес/? /view/tariffs_pages/buisness.php
RewriteRule ^страница-еще-не-готова/? /view/an_unfinished_page.php
RewriteRule ^услуги/? /view/categories.php
RewriteRule ^политика-конфиденциальности/? /view/docs/policy.php
```
RewriteEngine является условием для включения преобразования ссылок. Если имеет значение «On», то разрешается изменение ссылок.

RewriteRule является директивой, позволяющей переименовать ссылку в адресной строке. Используя спецсимволы, мы заменяем путь до файла на лаконичное название страницы.

#### **2.3 Разработка внешнего вида сайта**

<span id="page-13-0"></span>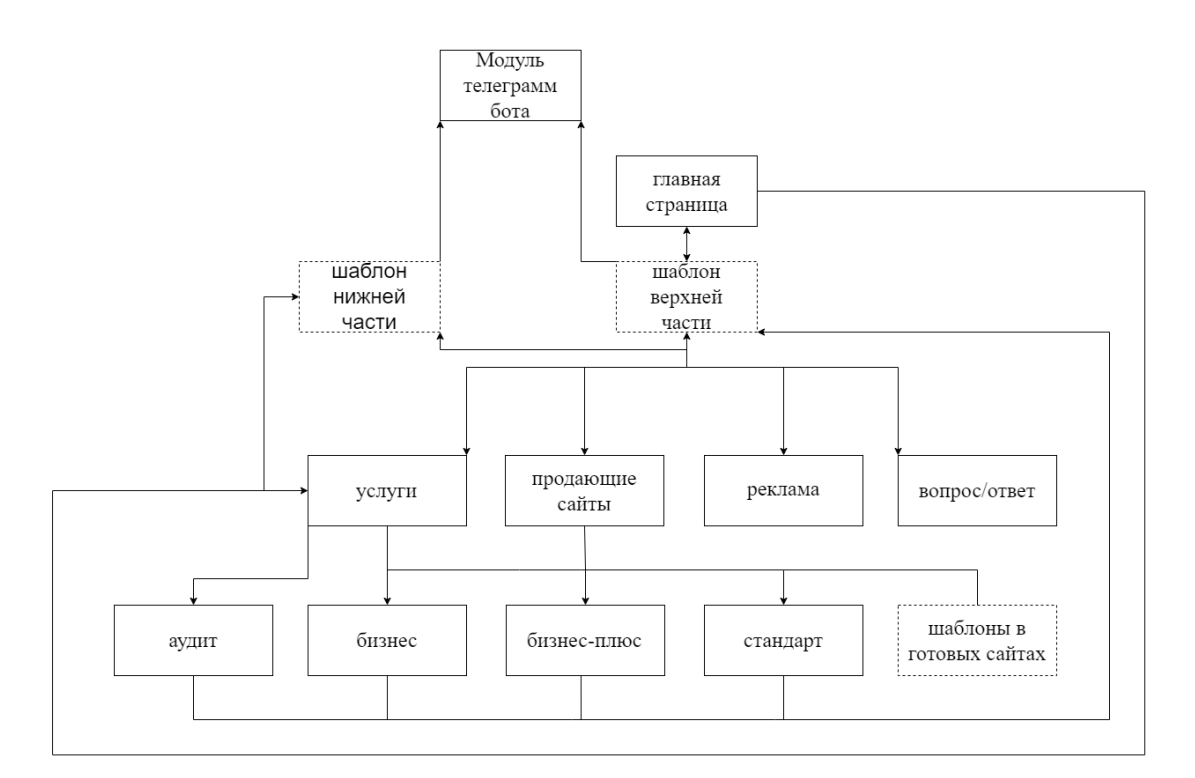

Рисунок 3 – Структурная схема внешнего вида сайта

На всех страницах используется 2 вида шаблона:

header.php – верхняя часть страницы. Содержит в себе модальное окно, верхнее меню и анимированное лого. Также содержит в себе мобильную версию модального окна и с помощью языка php обрабатывает верхние ссылки так, чтобы нажатая ссылка становилась активной и не могла быть задействована, пока пользователь не перейдет на другую страницу.

footer.php – нижняя часть страницы, содержит в себе ссылки на контакты с заказчиком, а также форму для обратной связи. Как и в файле header.php, имеет мобильную версию нижней части, стилизованную под телефоны с различным разрешением экрана. С помощью языка php находится url страницы, который обрабатывается js-функцией и отправляется, с помощью телеграмм бота менеджеру, благодаря чему, менеджер может перейти, из чата, именно на ту страницу, с которой оставлял заявку клиент и лучше узнать, что его заинтересовало.

Следующие шаблоны используются только на нескольких страницах. Эти страницы представляют собой различные варианты готовых сайтов, которые может предложить агентство.

tarifPageCh1.php – представляет из себя простой текст в котором используется блок посвященный дизайну сайта. Агентство стремится к общему узнаваемому дизайну, поэтому данный блок во всех трех видах один и тот же (за исключение тарифа «Бизнес+», там предлагается разработка собственного логотипа и фавикона).

tarifPageCh2.php – представляет собой блок посвященный корзине. Здесь говорится о подключении различных модулей оплаты и модуля доставки СДЭК, т.к. агентство активно сотрудничает с данной компанией. Также имеет изображение различных модулей оплаты, в ходе адаптивной верстки было принято решение использовать данное изображение как слайдер. Пользователь может прокрутить изображение на своем смартфоне или пк. Для смартфона используется пальцевая прокрутка в сторону, для пк, с помощью зажатия левой кнопки мыши. Для достижения данного эффекта используется js-файл dragscroll.js.

tarifPageCh3.php – представляет собой несколько блоков, начиная от «Технические работы» и заканчивая началом footer.php. Содержит в себе текст в стиле аккордеон (логика работы данного текста описана в tariffs\_pages.js). Также в блоке о сравнении товаров используется как текст в стиле аккордеона, так и прокрутка в сторону, как в tarifPageCh2.php, это достигается за счет того, что прокрутка влияет на весь блок, а аккордеон лишь на ту строку, с которой взаимодействовал пользователь.

Оставшиеся файлы-php являются основными страницами с уникальным на данных страницах контентом. Блоки описанные выше подключаются с помощью команды «include». При этом, важно учитывать разметку страницы, размещение в неверном теге, может посыпать всю верстку из-за чего некоторые функции или стили будут не работать. Т.к. стили могут использовать наследование классов, для более точного изменения, а в js-

логике, поиск событий происходит внутри определенных блоков.

Css-файлы являются файлами стилей. Благодаря им можно получать уникальный дизайн страницы, за счет изменения внешнего вида контента, но не его содержания. Меняется все, шрифт, цвет, размер, расположение и многое другое. Также с помощью стилей, можно добавлять анимации, это происходит благодаря свойству transition. Задаем время анимации, ее плавность, а также меняем расположение элементов, которые хотим анимировать. Благодаря jsфункциям, можно менять у определенного блока класс, на тот, в котором имеется свойство transition. Из-за изменения класса, меняется и расположение элемента и благодаря свойству, изменение происходит плавно, а не моментально, что и является анимацией. Также, с помощью файлов стилей можно настраивать адаптивную верстку. Адаптивная верстка является собой различным представление сайта, на разном разрешении экрана. Т.е. для различных устройств существует своя, стилизованная версия сайта. Этого можно добиться с помощью ключевых точек @media. В них мы задаем максимальную высоту и ширину, либо по отдельности в пикселях. А далее мы прописываем нужные свойства для определенных элементов. Подобное использование ключевых точек, помогает очень тонко настроить внешний вид сайта, на различных устройствах.

#### <span id="page-16-0"></span>**2.4 Разработка функциональности сайта**

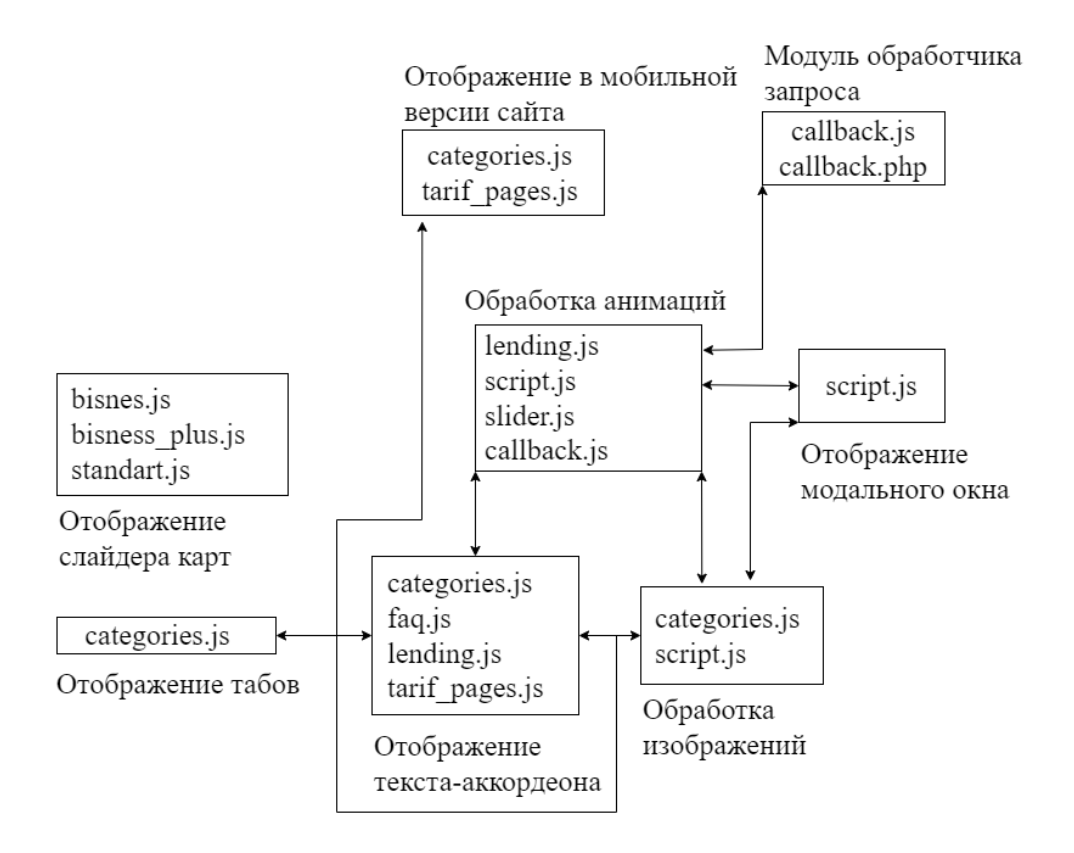

Рисунок 4 – Файловая система с js-файлами

buisnes.js, buisnesplus.js, standart.js – в данных файлах, используется функции, позволяющие использовать слайдер на страницах: стандарт, бизнес и бизнес плюс. В блоке «Каталог» предоставлены несколько плиток, которые представляют собой услуги, оказываемые агентством, в зависимости от выбранного варианта, продающего сайта. Функция парсит ширину блока с нужным контентом, затем, при нажатии на стрелку вправо, которая находится под плитками, запускается функция перемещения с помощью свойства языка стилей css margin. Происходит сравнение по пикселям значения свойства margin-left, при соблюдении условий, свойство увеличивается на значение, равное ширине плитки. Так как, плитки с контентом имеют фиксированную ширину, то сравнение можно делать не на промежутки, а на определенное количество пикселей. При повышении значения свойства, «margin-left» сбрасывается в 0.

categories.js – данный файл используется на странице «Услуги». С его помощью происходит смена вкладок. Вкладки представляют собой набор HTML-элементов в виде вкладок. Благодаря атрибуту data-tabs, мы можем связать вкладки и нужные блоки с контентом. Для вкладок data-tabs-path, а для контента data-tabs-target. При нажатии, включается видимость одного контента и скрывается другая. Используется встроенная функция addEventListener, в котором входным атрибутом является «click». Данная функция включает наблюдателя, который при нажатии на один из блоков слева добавляет данному блоку класс «active». С помощью связи через datatabs блоку с контентом тоже добавляется класс, позволяющий увидеть контент. При этом, у прошлого блока с контентом, который был данный класс, он убирается и блок перестает быть видимым.

faq.js – в данном файле используется функции, позволяющие использовать стиль текста-аккордеон. Использую функцию обработчика событий, при нажатии запускается функция «change». В ней, сначала, происходит очистка. Если имеется класс, открывающий вкладку, то он убирается и текст закрывается. Затем, исходя из того, на какой блок нажали, добавляется класс активности, который меняет внешний вид блока, а вкладка с текстом получает значение длинны, равной длине текста.

jquery.js - библиотека, написанная на JavaScript, используется во множестве скриптов, позволяет написать код более компактно. Также упрощает манипулирование DOM элементами, обработку событий, добавление анимации, AJAX-запросов. Используется минимизированная версия 3.6.0, уже скачанная и добавленная в файловую систему сайта.

lendeng.js – в данном файле используются уникальные анимации при скроллинге на странице «Аудит». Задаем наблюдателя, который следит за тем, чтобы нужная область страницы, попала в видимую пользователем часть. Как только это происходит, невидимым, по умолчанию, блокам текста, присваивается класс stage-item-active, в котором уже прописанные необходимые для анимации свойства transition и opacity.

owl.carousel.js – готовый плагин для корректного отображения слайдера плиток с информацией на страницах «Стандарт», «Бизнес» и «Бизнес плюс», в мобильной версии сайта. Ограничивает поле отображения плиток, за счет чего пользователь видит только одну, а не несколько, как было на компьютерной версии. Но данный плагин позволяет сменять плитки, последовательно с помощью свайпа в сторону, либо выбирая конкретный слайд при нажатии на необходимую точку, находящуюся под слайдером. Данный плагин работает вместе с jQuery.

script.js – данный файл используется на каждой из страниц, т.к. отвечает за вывод меню, модального окна и сопутствующие функции к ним. Вывод меню происходит за счет добавления и удаления класса при нажатии на кнопку. При этом происходит анимация выдвижения меню сбоку и изменения иконки кнопки. На самом деле, меню выдвигается благодаря свойствам стилей transform и transition, а кнопка изменяется благодаря псевдоэлементам before и after. Модальное окно появляется за счет смены классов, один позволяет увидеть и взаимодействовать с окном, другой, напротив, эту функцию отключает.

tariffs\_pages.js – данный файл используется на страницах с готовыми решениями: Бизнес плюс, Бизнес, Стандарт. Отвечает за отображение текстааккордеона сразу на двух блоках с контентом посвященных тарифам и маркетингу. Также, является файлом настройки для модуля owl.carousel.js. Данный плагин запускается только в мобильной версии сайта.

#### <span id="page-18-0"></span>**2.5 Модуль взаимодействия с телеграмм-ботом**

Для начала, с помощью бота «BotFather», создается простой бот с определенным токеном. Затем, мы добавляем бота в групповой чат и берем оттуда идентификационный ключ чата.

Оба значения мы заносим в переменные с одноименным названием. Так как, все события с значением «submit» происходят только во время отправки формы обратной связи, то мы используем оператора «for each» для добавления прослушивателя событий на каждый «submit». Таким образом, вне зависимости от того, в каком месте мы заполнили форму и отправили ее, функция будет запущена.

createText - данная функция находит нужные для парсинга поля и из каждого поля берет значения в заданную ей переменную, если поле пустое и не является необходимым, то пропускается, также создает переменную с пустой строкой. Затем, каждое из полученных значений, заносится в пустую переменную, также, если это необходимо, к записанным значениям добавляются HTML теги, для дальнейшей обработки и вывода текста. Также предусмотрена защита от спама. В форму добавляется скрытый, невидимый пользователю, но видимый боту, атрибут и уже на стороне сервера идет проверка, был ли данный атрибут заполнен или нет. Если был, то сообщение не передаётся. Также предусмотрена валидация номера телефона и имени. Имя должно содержать кириллицу, а номер телефона начинается с +7 или 8.

sendMessage - данная функция запускается после функции создания текста. Ей передается готовый и отредактированный текст с HTML тегами. С помощью POST запроса на AJAX мы передаем обработанный текст по в файл callback.php, который и будет заниматься отправкой в телеграмм. Перед отправкой, запускается анимация загрузки, чтобы пользователь видел, что запрос отправляется. По окончанию отправки появляется окно, в котором говорится об успехе. В противном случаем, выходит окно с ошибкой. Так как, отправка сообщения занимает очень мало времени и момент загрузки и отправки пользователь может банально «проморгать», было решено использовать функцию setTimeout, которое задерживает окна с информацией на пару секунд. Реализация данных функций приведена на Листинге 2.

Листинг 2 - реализация функций

```
var form = document.getElementsByTagName("form");
     var now = "Время заявки: " + new Date().toLocaleString();
      for (var i of ((data = now.italics()), form)) i.addEventListener("submit",
createText);
```

```
function createText(e) {
           e.preventDefault();
          var a = "", t = this.querySelectorAll("input"),
               o = this.querySelector("textarea"),
               c = this.querySelector(".radio-checkbox:checked"),
               n = this.querySelector(".inputHide");
          for (var r of (n && (a += (n = n.getAttribute("data-name").bold()) +
"\n\langle n \rangle n", c && (a += (c = c.value) + "\langle n" \rangle, t))
               if (r.classList.contains("form_field")) {
                  a += r.getAttribute("data-name") .bold() + r.value + "\n"; }
           if (o) {
              var l = o.getAttribute('data-name'') .bold();
              "" === (o = o.value) || (a += "\n" + l + o + "\n"), (a += "\n" +
data + "\n\n\cdot";
          } else a += "\n\cdot n" + data + "\cdot n";
          sendMessage(a), this.reset();
      }
      function sendMessage (s) {
           $.ajax({
               type: "POST",
               url: "../assets/php/callback.php",
             data: \{s : s\},
               beforeSend: function () {
                  $("model load") . show(), $("error") .remove()$(".succes").remove(), $(".load").show();
               },
               success: function () {
                  $(".load") .hide()$( '<div class="succes"><img 
src="../../assets/images/success.svg" alt="success"><span class="modal-succes-
text"> Спасибо за заявку!</span> <br/> <br/>span class="modal-succes-desc">Мы
свяжемся с Вами в ближайшее время</span></div>'
                       ).prependTo(".modal_load");
               },
               error: function () {
                  $(".\text{load"}).hide(),
                      $( '<div class="succes"><img
```
src="../../assets/images/close-square.svg" alt="close-square"><span class="modal-succes-text"> упс...что-то пошло не по плану!</span> <br> <span> class="modal-succes-desc">Введите ланные еше раз  $M$ попробуйте снова</span></div>'

```
).prependTo(".modal load");
    \},
    complete: function () {
         setTimeout(function () {
              $("model load").hide();
         \frac{1}{2}, 2e3);
    \},
\rangle);
```
 $\left\{ \right.$ 

callback.php - ради безопасности, модуль самой отправки находится в рһр файле. Так как, мы не можем позволить, чтобы пользователь получил доступ к токену и ид чата, данный значения мы сохраняем в переменных этого файла. При отправке запроса POST из callback.js мы получаем переменную с текстом и запускаем функцию message\_to\_telegram с входными данными из токе, ид чата и самого текста.

message to telegram – получив необходимые входные данные, функция отправляет текст, при этом использую аргумент parse mode=HTML, для обработки заявки. Теги, которые добавлялись еще в функции createText будут убраны, тот текст, который находился внутри тегов, будет отредактирован в соответствии с теми тегами, в которых он был. Реализация данных функций приведена на Листинге 3.

Листинг 3 - реализация отправки сообщения.

```
\langle ? \text{php}function message to telegram ($text, $token, $chatid)
       \left\{ \right.$text=urlencode($text);
$url="https://api.telegram.org/bot".$token."/sendMessage?chat id=".$chatid."&
parse mode=HTML&text=".$text;
            @file get contents ($url);
       if (isset (\$ POST['s']) )\left\{ \right.
```

```
$uid = $POST['s'];
$ken ='6011173908:AAExkzeSHBCTRiLURSw8tzo3f799Q5rYRQc';
// сюда нужно вписать ваш внутренний айдишник
$chid = ' -1001638403828';message to telegram($uid, $ken, $chid);
\}\Rightarrow
```
### <span id="page-22-0"></span>2.6 Выводы по главе 2

В рамках 2 главы была разработана структурная и функциональная схемы сайта. На основе структурной схемы была построен рабочий сайт. Также, был реализован плагин отправки обратной заявки.

## <span id="page-23-0"></span>**3 Тестирования и развёртывание**

## <span id="page-23-1"></span>**3.1 Развёртывание**

Для разработки программы использовалась программа OpenServer, которая прекрасно справлялась со своей задачей локального сервера. Но, для того чтобы сайт начал работать, я решил воспользоваться хостингом Beget. Хостинг предоставил мне тестовый сервер, в корневую директорию которого и были помещены все фалы сайта.

| Локальный сервер ▼<br>/sergei5b.beget.tech/public_html<br>凸<br>÷ |     |        |          |      |                  |  |  |  |  |
|------------------------------------------------------------------|-----|--------|----------|------|------------------|--|--|--|--|
| $MMA \triangle$                                                  | Тип | Размер | Владелец | Атри | Изменён          |  |  |  |  |
| –<br>$\mathbf{r}$ .                                              |     | [DIR]  |          |      |                  |  |  |  |  |
| assets                                                           |     | [DIR]  | sergei5b | 700  | 18.05.2023 17:58 |  |  |  |  |
| view                                                             |     | [DIR]  | sergei5b | 700  | 18.05.2023 17:57 |  |  |  |  |
| .htaccess                                                        |     | 657    | sergei5b | 600  | 18.05.2023 18:47 |  |  |  |  |
| $\leftrightarrow$<br>index                                       | php | 13.4   | sergei5b | 600  | 20.05.2023 17:08 |  |  |  |  |
| آ≡ا<br>robots                                                    | txt | 150    | sergei5b | 700  | 22.05.2023 09:13 |  |  |  |  |
| l o<br>sitemap                                                   | xml | 3.3 KB | sergei5b | 700  | 22.05.2023 09:13 |  |  |  |  |

Рисунок 5 – Сайт в файловой система Beget

Сайт работает корректно, с помощью .htaccess адрес, в адресной строке, отображается корректно.

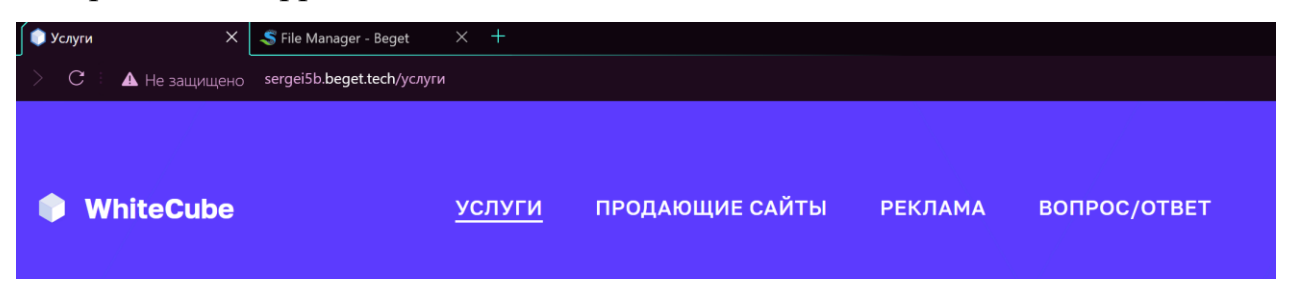

Рисунок 6 – Корректное отображение адреса

#### <span id="page-24-0"></span>**3.2 Методы тестирования**

Тест проводился на 2 платформах с 3 разными операционными системами.

Тест модального окна – на ПК должно быть корректное отображение меню, чуть больше половины страницы, с затемнение открытой части. А при вызове модального окна, отключается любая возможность нажатия на кнопки вне окна. При этом, еще при вызове меню должна отключиться возможность скроллинга, а при вызове модалки присутствовать возможность скроллинга только окна. На телефоне, меню закрывает всю ширину экрана. Модальное окно, при этом закрывает лишь часть, не оставляя возможности взаимодействия с открытой часть, вплоть до закрытия окна.

Тест табов – на главной странице, при переходе по ссылке, представляющей из себя анимированный блок с контентом, должен произойти переход на страницу услуг. В зависимости от того, на какую ссылку пользователь нажал, тот из табов и должен быть открыт.

Тест текста-аккордеон – при нажатии на заголовок, ему должен быть присвоен определенный класс меняющий цвет заголовка и анимирующий переход с плюса на минус. При этом, основной текст выпадает именно на ту высоту, на которую рассчитана высота самого контента.

Тест модуля с телеграмм ботом – данный тест предусматривает в себе успешную отправку корректно заполненной формы, отсутствие отправки и просьба правильно заполнить форму, когда форма заполнена некорректно и отрицательный результат, если произошла ошибка при выполнении функции.

## <span id="page-25-0"></span>**3.3 Результаты тестирования**

### Тест модального окна:

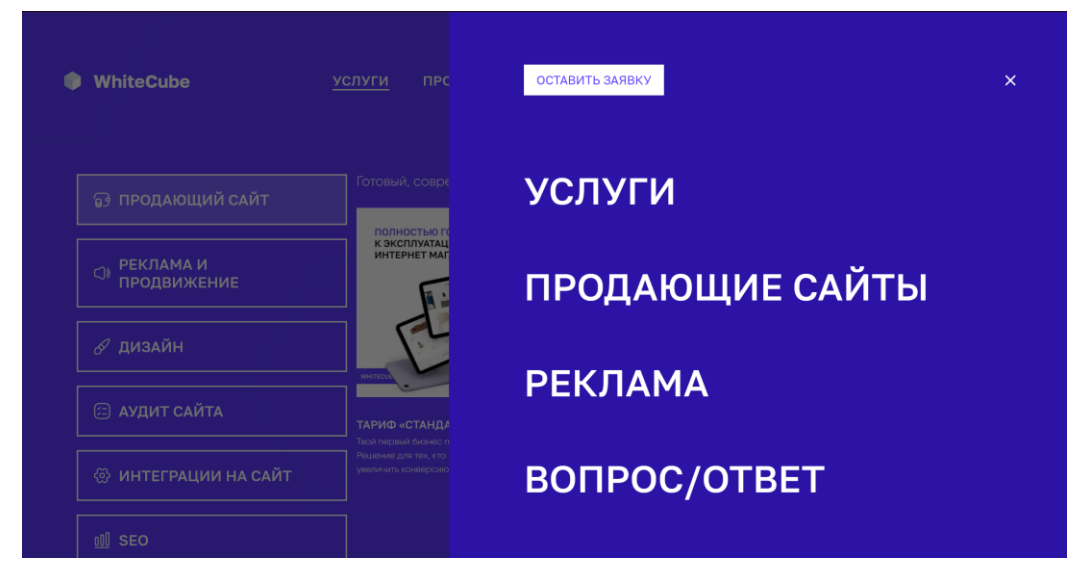

Рисунок 7 – Корректное отображение меню

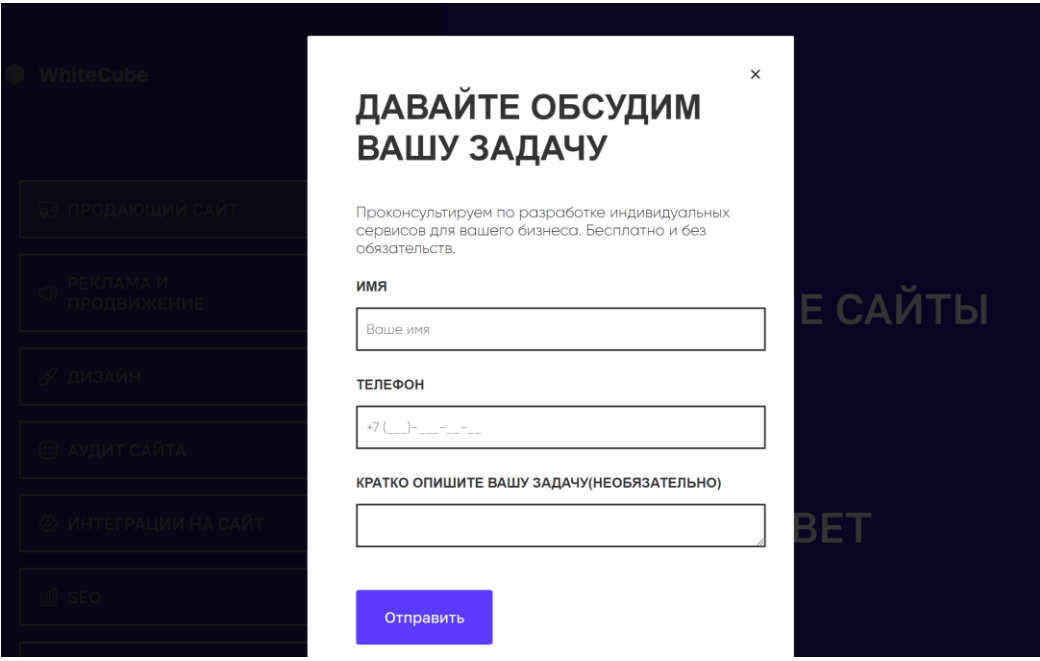

Рисунок 8 – Модальное окно на ПК

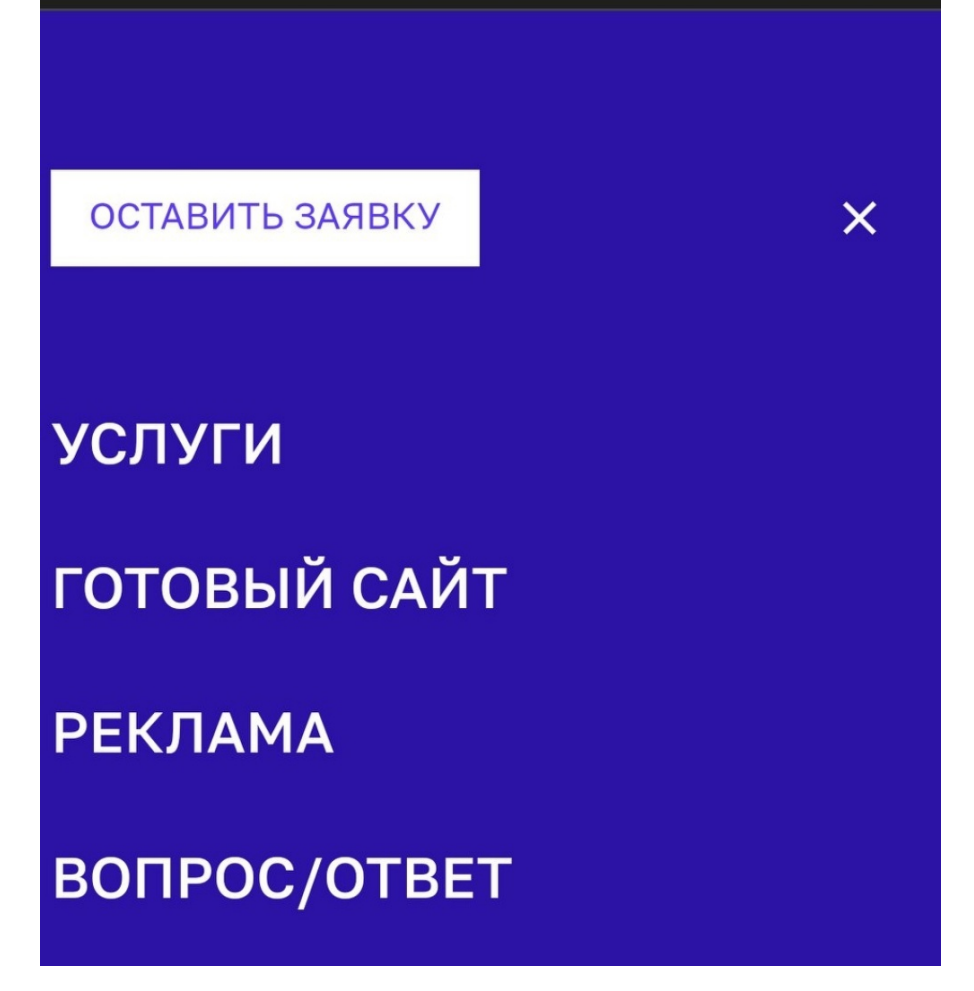

Рисунок 9 – отображение меню на мобильном устройстве

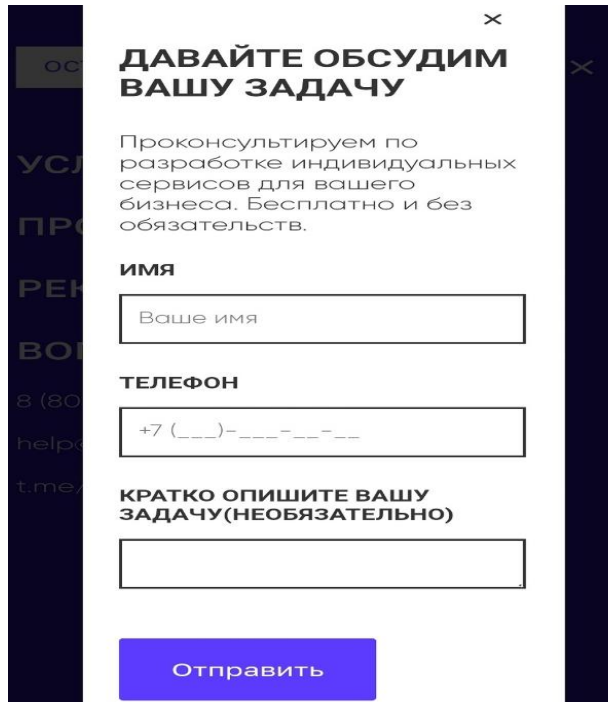

Рисунок 10 – модальное окно на мобильном

Тест табов:

# **УСЛУГИ**

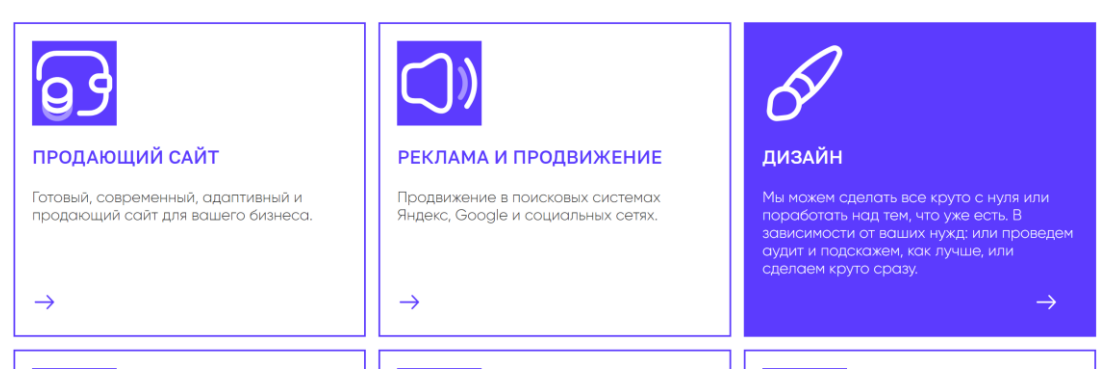

Рисунок 11 – Выбор ссылки Дизайн

| <b>WhiteCube</b>                                     | <b>ПРОДАЮЩИЕ САЙТЫ</b><br><b>УСЛУГИ</b>                                                                      | <b>РЕКЛАМА</b>                                                                           | <b>BONPOC/OTBET</b>                                                                                                    | Ξ                                                                                                |
|------------------------------------------------------|----------------------------------------------------------------------------------------------------|------------------------------------------------------------------------------------------|----------------------------------------------------------------------------------------------------|--------------------------------------------------------------------------------------------------|
| <b>В ПРОДАЮЩИЙ САЙТ</b>                              |                                                                                                    |                                                                                          | Мы можем сделать все круто с нуля или поработать над тем, что уже есть. В зависимости от ваших<br>нужд: или проведем аудит и подскажем, как лучше, или сделаем круто сразу. |                                                                                                  |
| <b>РЕКЛАМА И</b><br>$\bigcirc$<br><b>ПРОДВИЖЕНИЕ</b> |                                                                                                    |                                                                                          | Unleash (Line)                                                                                                    |                                                                                                  |
| ⊘ дизайн                                             |                                                                                                    |                                                                                          | <b>Itacking, a new way</b><br>to earn bitcoin                                                                                                    |                                                                                                  |
| <b>Э АУДИТ САЙТА</b>                                 | РАЗРАБОТКА ЛОГОТИПА                                                                                          | <b>РАЗРАБОТКА</b>                                                                        | <b>РЕДИЗАЙН САЙТА</b>                                                                                                    | <b>РАЗРАБОТКА ДИЗАЙНА</b>                                                                        |
| <b>© ИНТЕГРАЦИИ НА САЙТ</b>                          | Увеличьте узнаваемость вашего<br>бизнеса и лояльность клиентов.<br>заказав разработку логотипа в<br>WhiteBox | ФИРМЕННОГО СТИЛЯ<br>Наведите порядок в визульных<br>средствах коммуникации с<br>клиентом | После редизайна ваш сайт<br>обретет понятную каждому.<br>структуру и приятный вид, что<br>несомненно оценят ваши клиенты.                                                   | ДЛЯ САЙТА<br>Разрабатываем сайты и UX/UI<br>дизайн, которые увеличивают<br>продажи и с гордостью |
| ooO<br><b>SEO</b>                                    |                                                                                                    |                                                                                          |                                                                                                    | представляют ваш бренд в<br>интернете.                                                           |

Рисунок 12 – Корректное отображение табов на нужной странице

Тест текста-аккордеона:

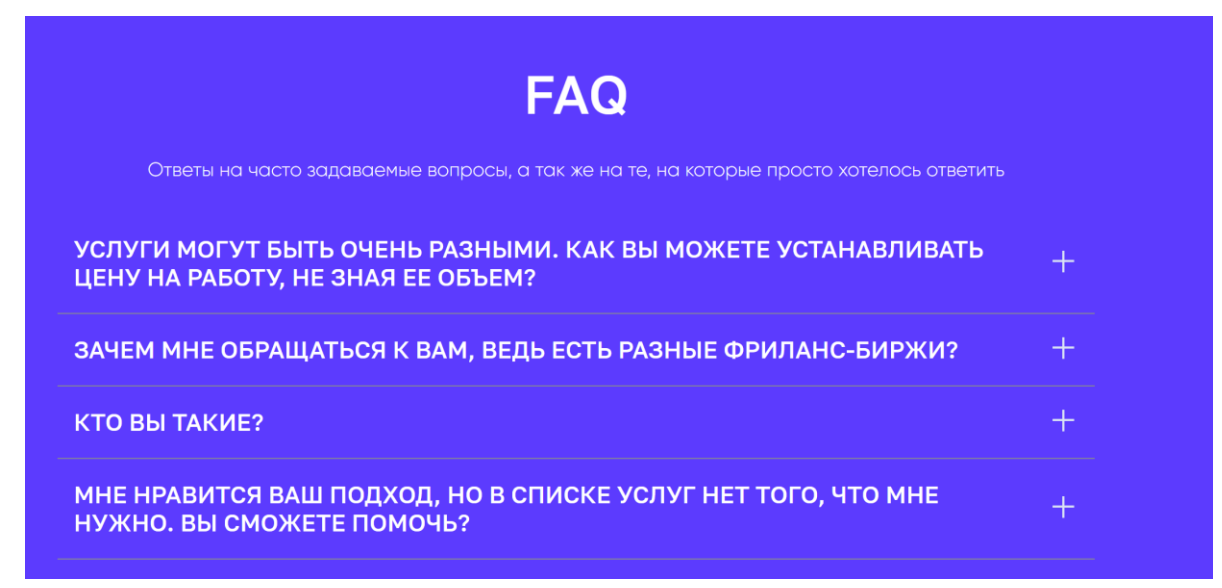

Рисунок 13 – Первоначальный вид

УСЛУГИ МОГУТ БЫТЬ ОЧЕНЬ РАЗНЫМИ. КАК ВЫ МОЖЕТЕ УСТАНАВЛИВАТЬ ЦЕНУ НА РАБОТУ, НЕ ЗНАЯ ЕЕ ОБЪЕМ?

В каждой услуге мы указали примерный диапазон цен и времени, который взят из нашей собственной статистики.

Перед стартом конкретной задачи WhiteCube оценивает ее объем, возможность выполнения и сообщает результат оценки клиенту. Только после получания вашего согласия наша команда принимается за дело.

Рисунок 14 – Корректное отображение аккордеона

Тест модуля обратной заявки:

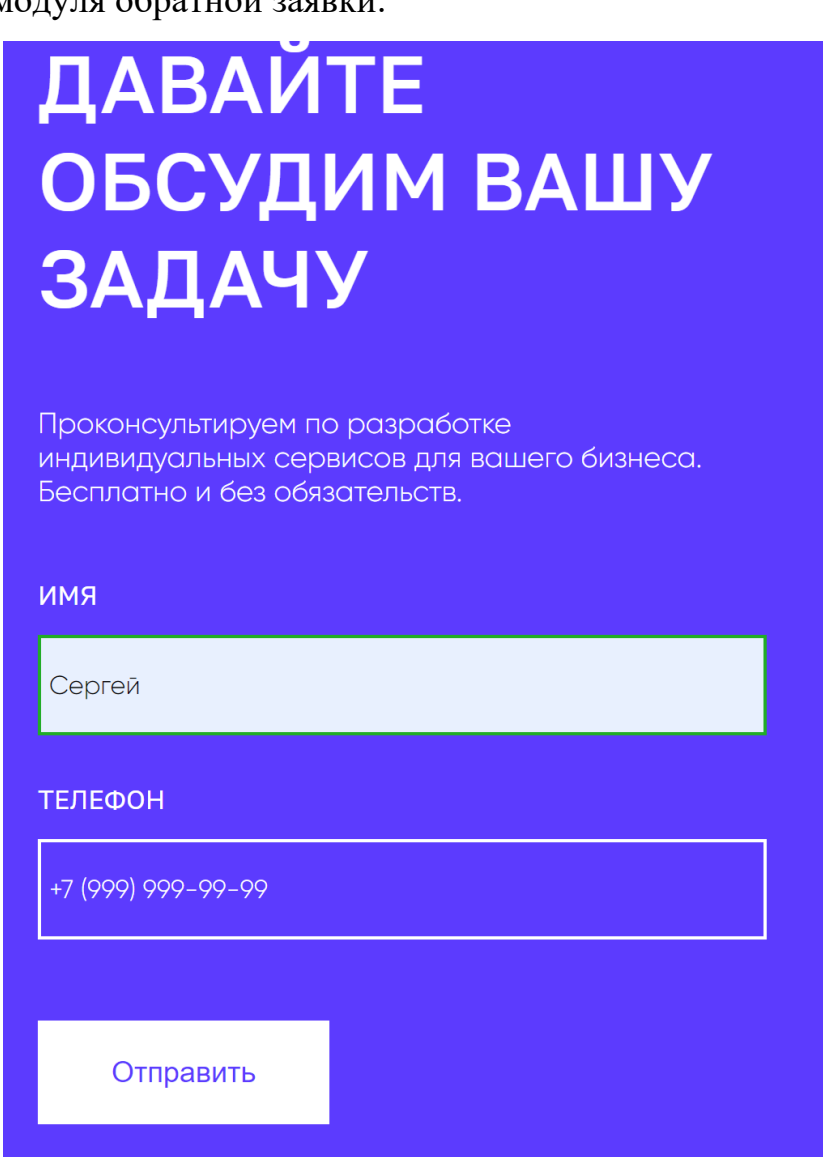

Рисунок 15 – Корректно заполненная форма

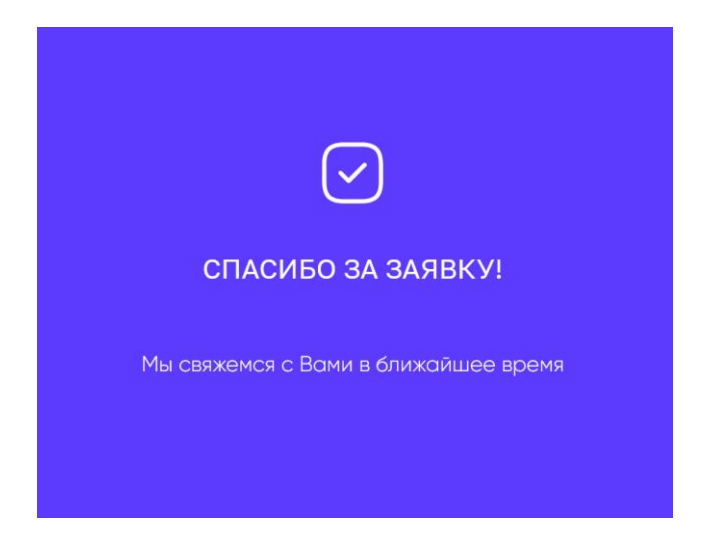

Рисунок 16 – Оповещение успешной отправки

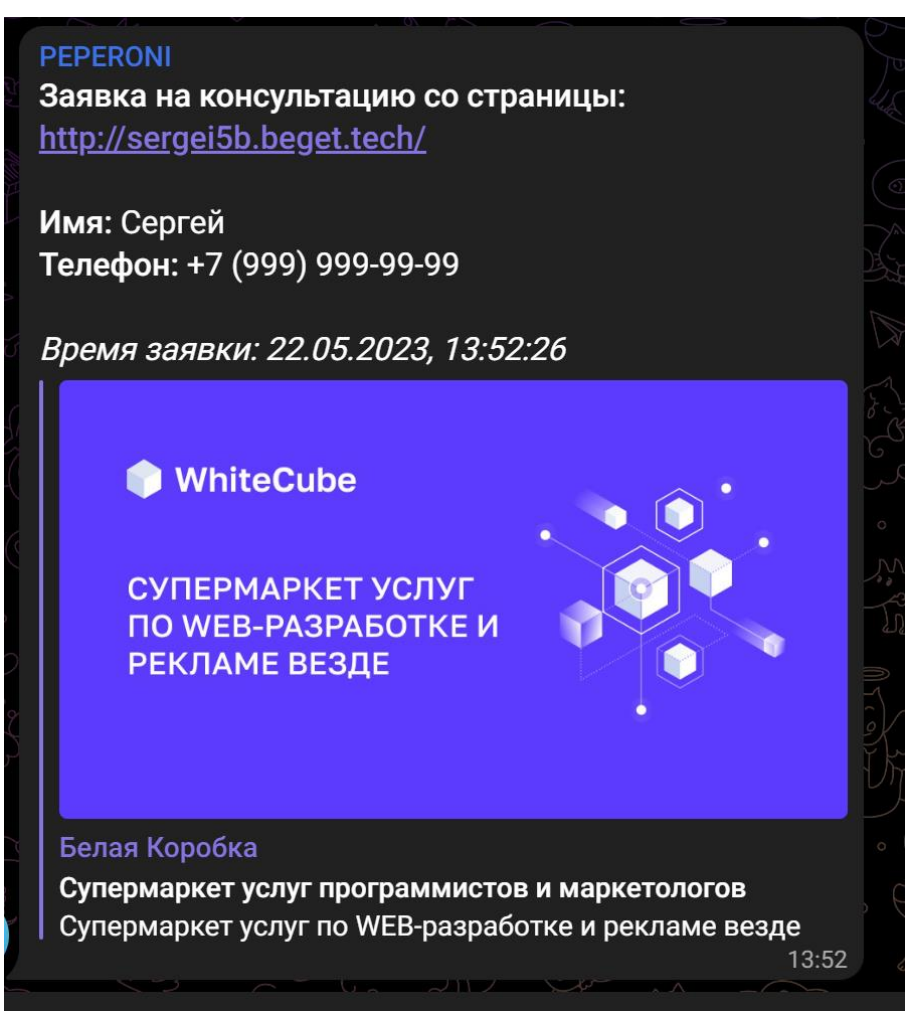

Рисунок 17 – Успешно отправленная заявка

### <span id="page-30-0"></span>**3.4 Вывод по 3 главе**

Основные тесты были проведены успешно, сайт работает и готов на 90%. Система защиты от спама в модуле обработчика запросов, еще тестируется.

#### **ЗАКЛЮЧЕНИЕ**

<span id="page-31-0"></span>В результате выполненной работы, был разработан веб-сайт, являющийся визиткой рекламного агентства, соответствующий поставленным задачам.

При выполнении проекта были проанализированы сайты конкурентов, их сильные и слабые стороны и что они могут предложить в плане своего функционала на сайте. С учетом всего изученного был создан веб-сайт.

Также был разработан плагин для отправки запроса обратного звонка. Данный плагин может обработать полученный текст, провести его валидацию, защитить от спам-атак, а также, отправить данные через API телеграма в чат менеджеру, для обратной связи.

В дальнейшем проект будет модернизироваться, путем добавления новых страниц, а также нового функционала для плагина, такого, как например маска в строке заполнения телефона.

#### **СПИСОК ИСПОЛЬЗОВАННЫХ ИСТОЧНИКОВ**

<span id="page-32-0"></span>1 Веб-разработка: от истоков и до сегодня [Электронный ресурс] - Режим доступа:<https://kitweb.pro/veb-razrabotka-ot-istokov-do-segodnya/> (дата обращения: 15.03.2023).

2 UxJournal | 11 лучших веб-студий по разработке сайтов в России – Текст: электронный - ux-journal : [сайт]. - URL: https://ux-journal.ru/obzor-webstudij-rossii-po-razrabotke-sajtovi-web-prilozhenij.html (дата обращения: 14.04.2023).

3 Коптельня – Текст: электронный – koptelnya : [сайт]. URL: https://koptelnya.ru (дата обращения 14.04.2023).

4 Megagroup – Текст: электронный – megagroup : [сайт]. URL: https://megagroup.ru (дата обращения 14.04.2023)

5 Digital-агентство AND – Текст: электронный – adn : [сайт]. URL: https://adn.agency (дата обращения 14.04.2023)

6 Сибирикс – Текст: электронный – sibirix : [сайт]. URL: https://www.sibirix.ru (дата обращения 14.04.2023)

7 Everest – Текст: электронный – everest : [сайт]. URL: https://everest.cx (дата обращения 14.04.2023)

# Федеральное государственное автономное образовательное учреждение высшего образования «СИБИРСКИЙ ФЕДЕРАЛЬНЫЙ УНИВЕРСИТЕТ»

Институт космических и информационных технологий

институт Вычислительная техника

кафедра

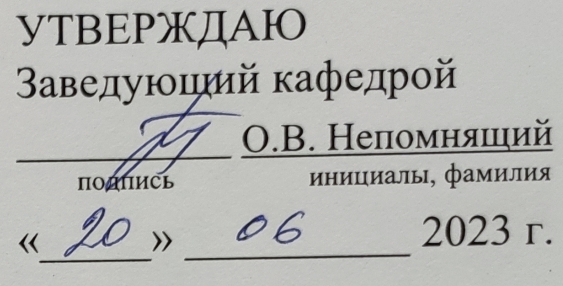

## БАКАЛАВРСКАЯ РАБОТА

09.03.01 - Информатика и вычислительная техника код и наименование направления

Сайт-визитка рекламного агентства

тема

Руководитель

Приул 20.06.23 доцент, канд. физ.-мат. наук подпись, дата должность, ученая степень

К.В. Коршун инициалы, фамилия

С.В. Топкаев

Выпускник

 $40.06.13$ подпись, дата

Нормоконтролер

Пумурдов здоцент, канд. физ.-мат. наук подпись, дата должность, ученая степень

К.В. Коршун инициалы, фамилия

инициалы, фамилия

Красноярск 2023